# Synthèse d'Images Informatique Graphique

G.-P. Bonneau

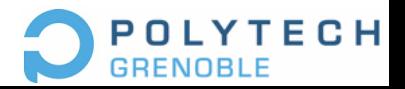

# Planning

- Cours (10 séances)
	- Mardi de 10h15 à 11h45
	- distanciel
	- Georges-Pierre.Bonneau AT inria.fr
- TD machine (10 séances)
	- distanciel
	- voir ADE

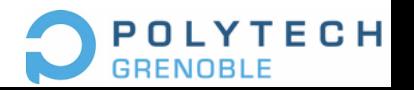

# Métiers de l'Informatique Graphique

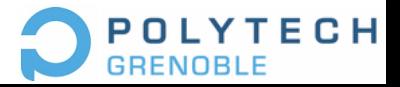

# Films d'Animation

- 2006: achat de Pixar par Walt Disney pour 7,4 Mds de \$; 850 salariés
- Dreamworks (Shrek), CA 725 Mo \$; 1940 salariés

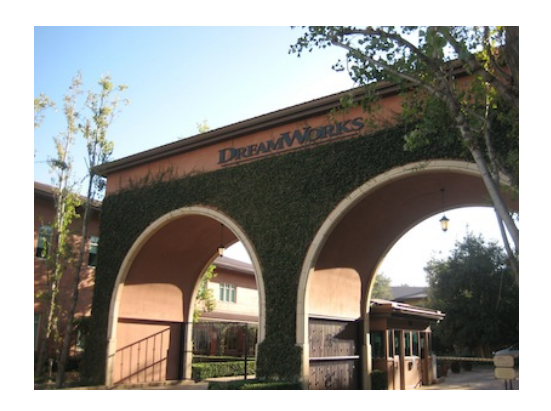

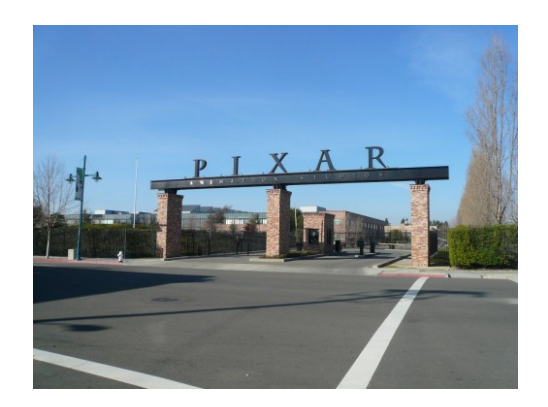

Glendale, Californie Emeryville, Californie

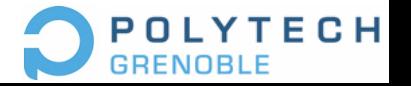

# Jeux Vidéos

- Fabricants: Nintendo, Sony, Microsoft…
- Ventes 2010
	- 42,4 millions de PlayStation 3
	- 46,4 millions de Xbox 360
	- 77,7 millions de Nintendo Wii
- Editeurs: EA, Ubisoft, Atari…

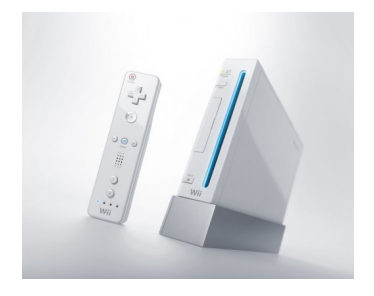

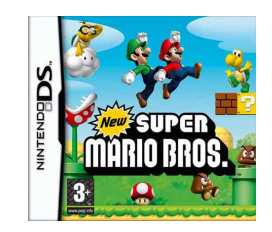

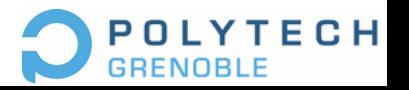

#### Photographie numérique

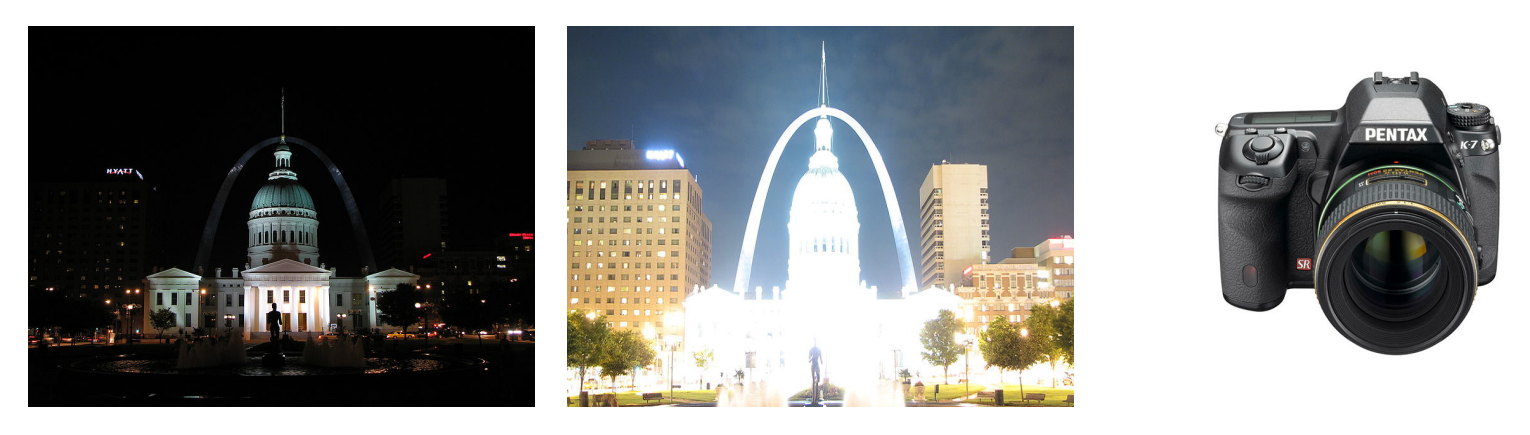

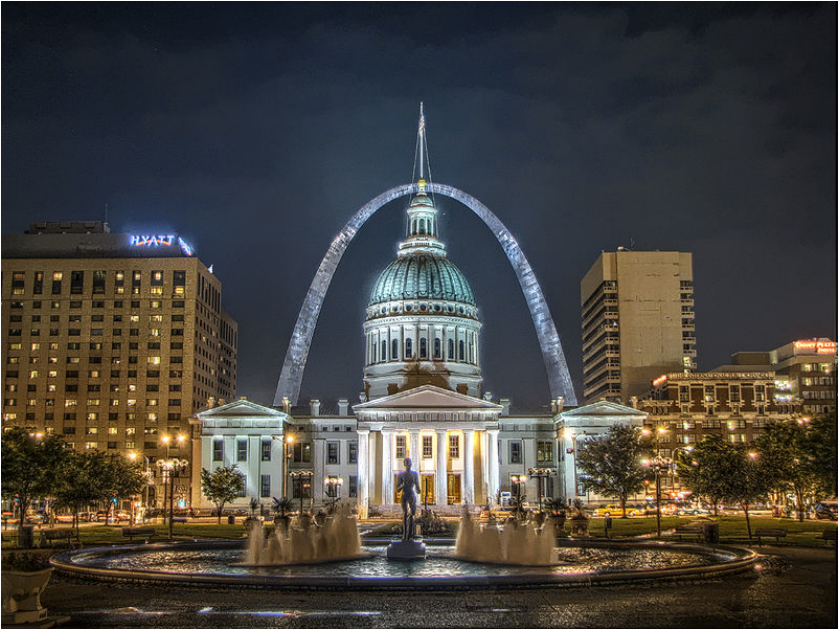

Images HDR

wikipedia

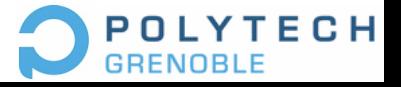

#### C.A.O.

• CATIA, Dassault Systèmes, CA 1,3 Mds d'Euros

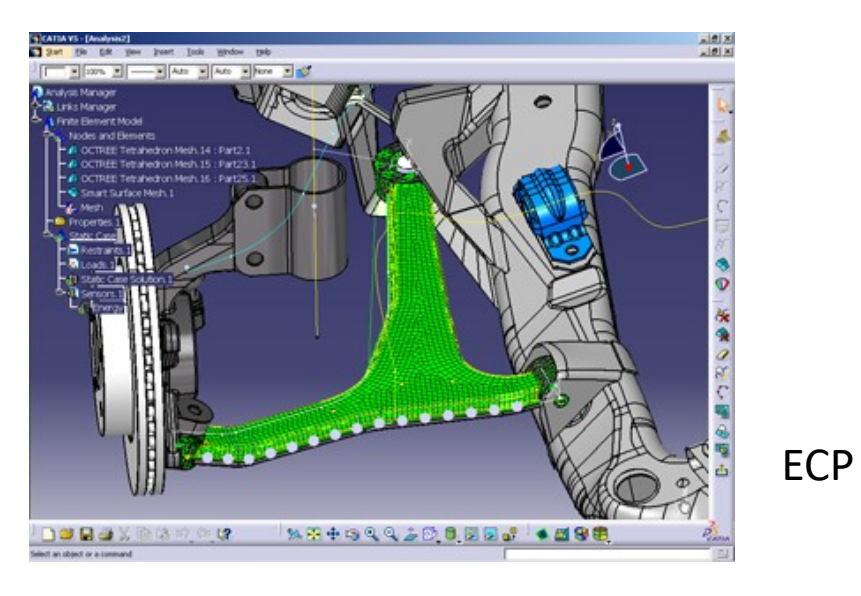

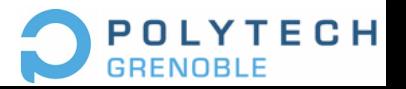

#### Visualisation

• Simulation, Observation, Ingéniérie, Médecine

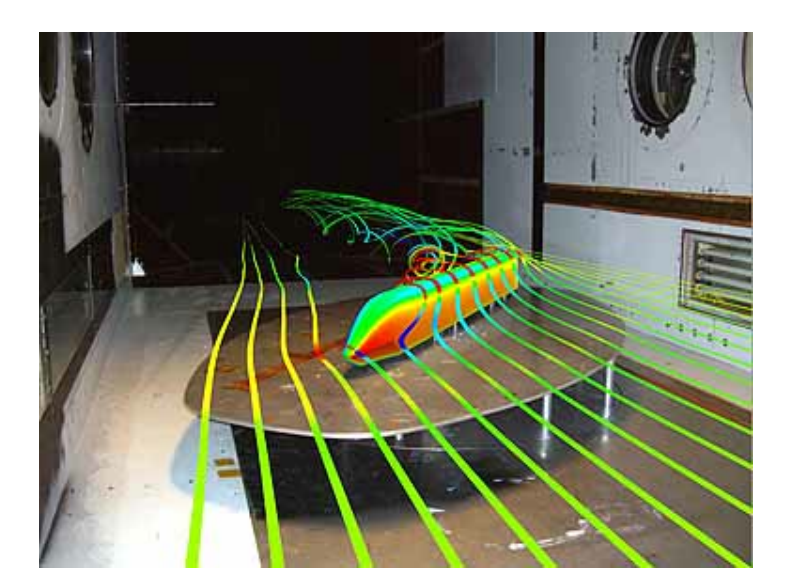

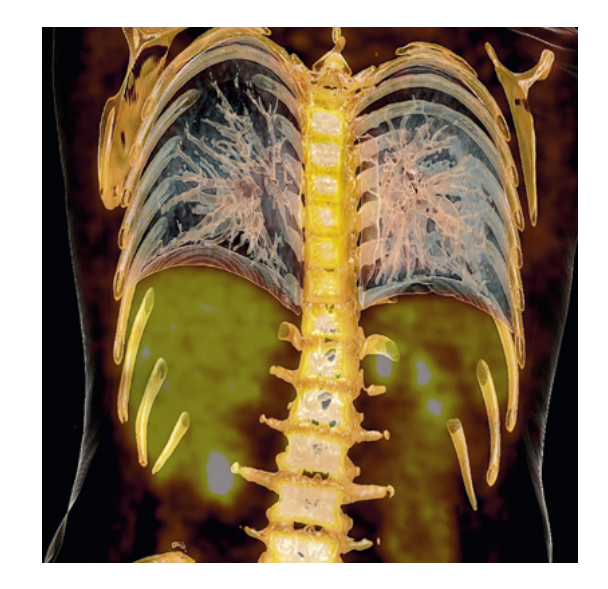

DLR Siemens

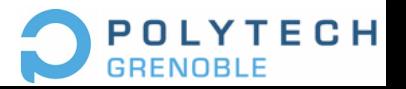

#### Réalité Virtuelle, Simulateurs

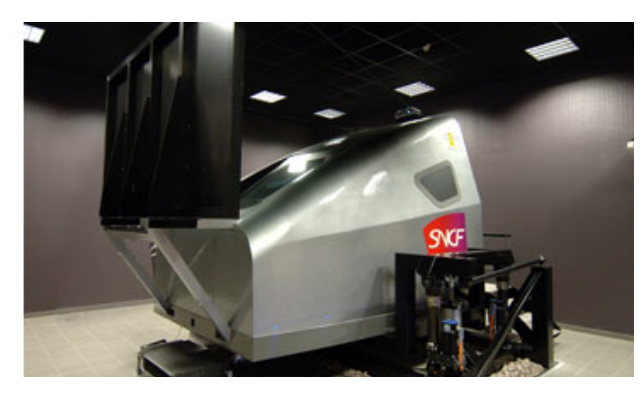

Corys, société Grenobloise

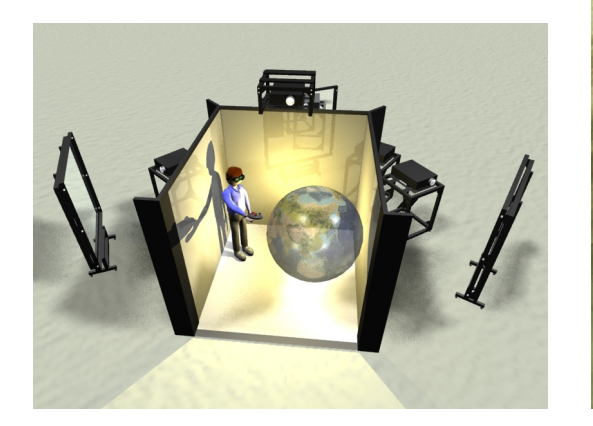

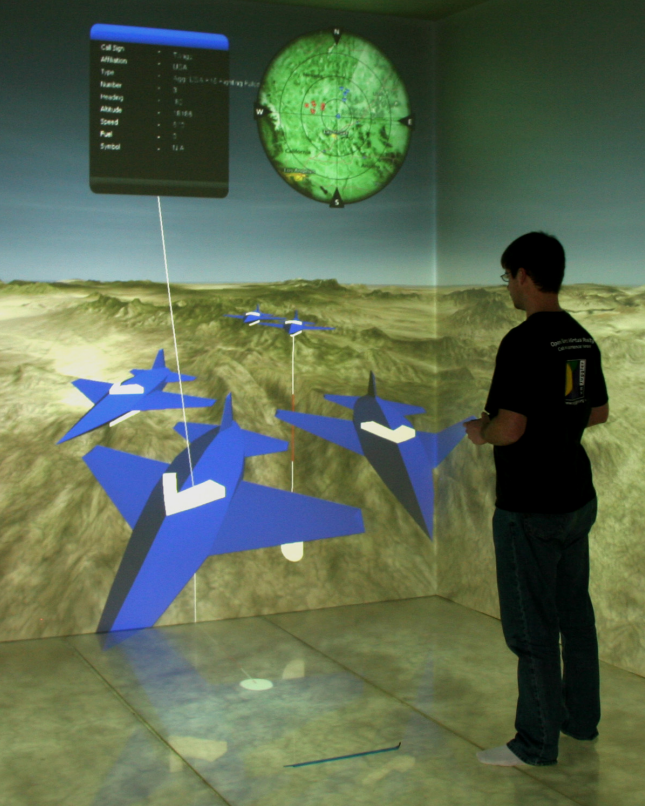

Affichage immersif (CAVE)

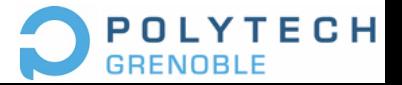

# Introduction à OpenGL

- Librairies graphiques: OpenGL, GLFW, GLEW, GLM …
- API en C++ et SHADER GLSL
- Interface entre
	- langage haut-niveau
	- (pilote) carte graphique

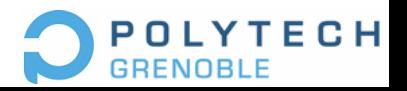

# Documentation OpenGL

- www.opengl.org
- Pleins de cours/tutoriaux sur Internet!

– Tuto: http://antongerdelan.net/opengl/ – Tuto: http://www.opengl-tutorial.org

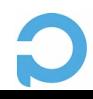

# Cours Computer Graphics

- Stanford: http://cs148.stanford.edu
- Berkeley: http://wwwinst.cs.berkeley.edu/~cs184/fa16/schedule.html
- MIT: http://ocw.mit.edu puis rechercher Computer Graphics

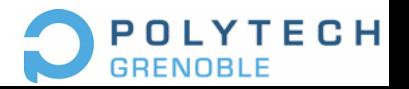

# Matériel et Logiciel en salle F202

- PC
	- Carte Nvidia Quadro FX 580
		- 512 Mb
		- 32 cœurs
	- Ecrans DELL 19'', 1280x1024
- Logiciel
	- OS Linux, compilateur gnu gcc
	- Librairie GLFW

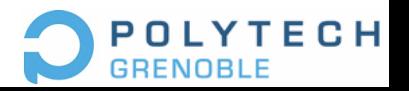

#### Compiler les exemples du cours (Linux)

– Installer les dernières version de

- build-essential, libglfw3-dev, libglew-dev, libglm-dev, mesa-utils,
- sudo apt-get install <nameOfPackage>
- Télécharger les exemples du cours
- Compiler et exécuter les exemples
	- mkdir build; cd build; cmake ..; make
	- $\cdot$  ./si info4

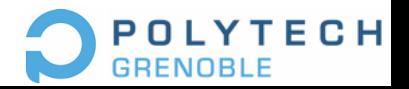

#### Compiler les exemples du cours (OSX)

- Installer Homebrew [https://brew.sh/]
- Installer glfw3, glew, glm, cmake, pkg-config: brew install glfw glm make pkg-config
- Télécharger les exemples du cours
- Compiler et exécuter les exemples
	- mkdir build; cd build; cmake ..; make
	- $-$ ./si info4

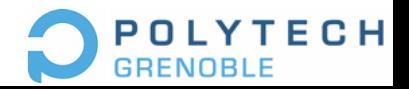

# IDE Conseillée pour C++/OpenGL

– Visual Studio Code, avec les extensions:

- $\cdot$  C/C++
- Cmake
- CMakeLists.txt
- GLSL lint

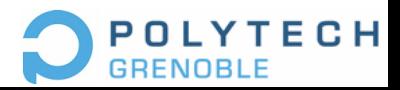

#### 2560 pixels

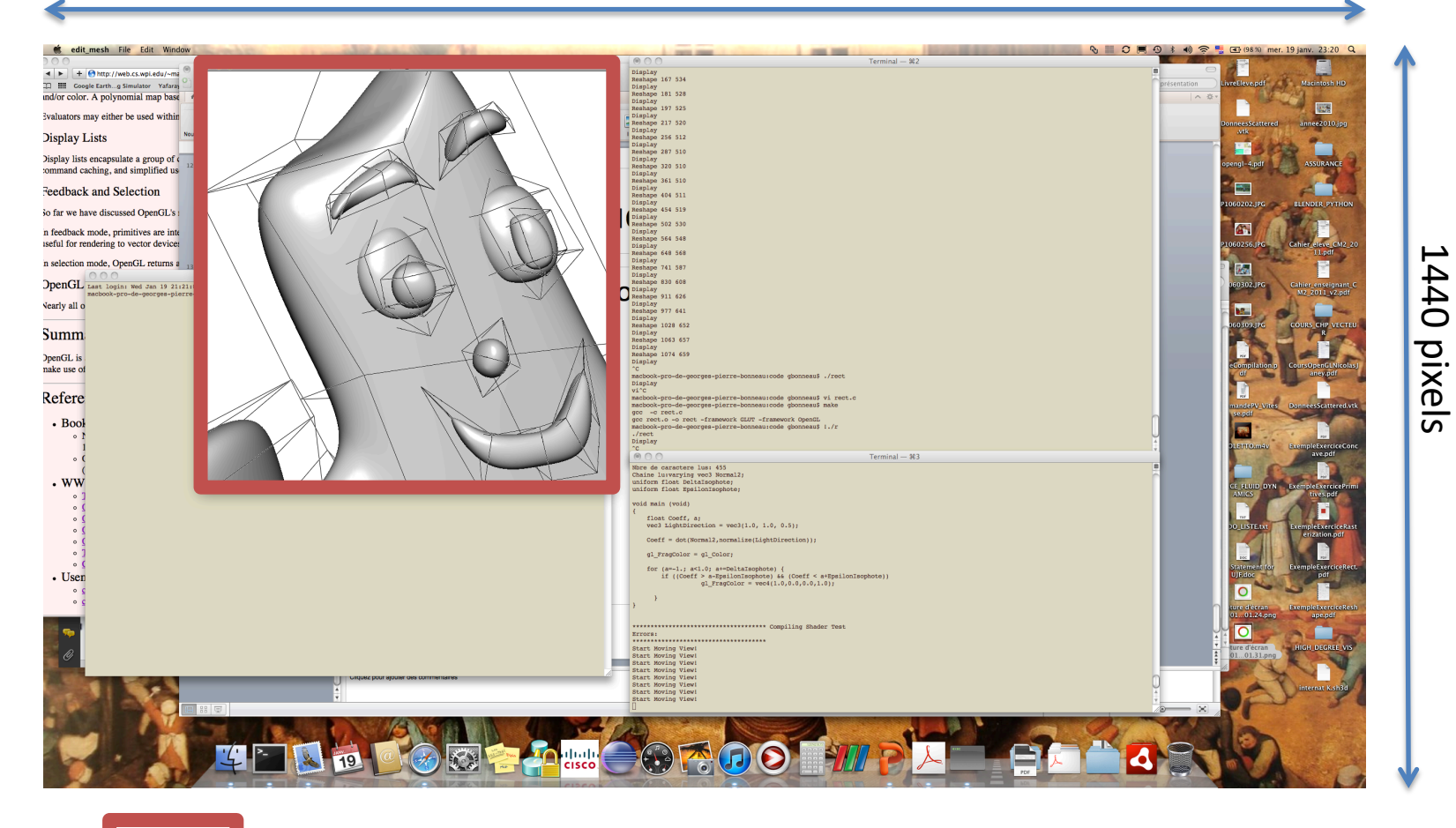

Fenêtre active, 800x800 pixels

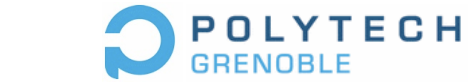

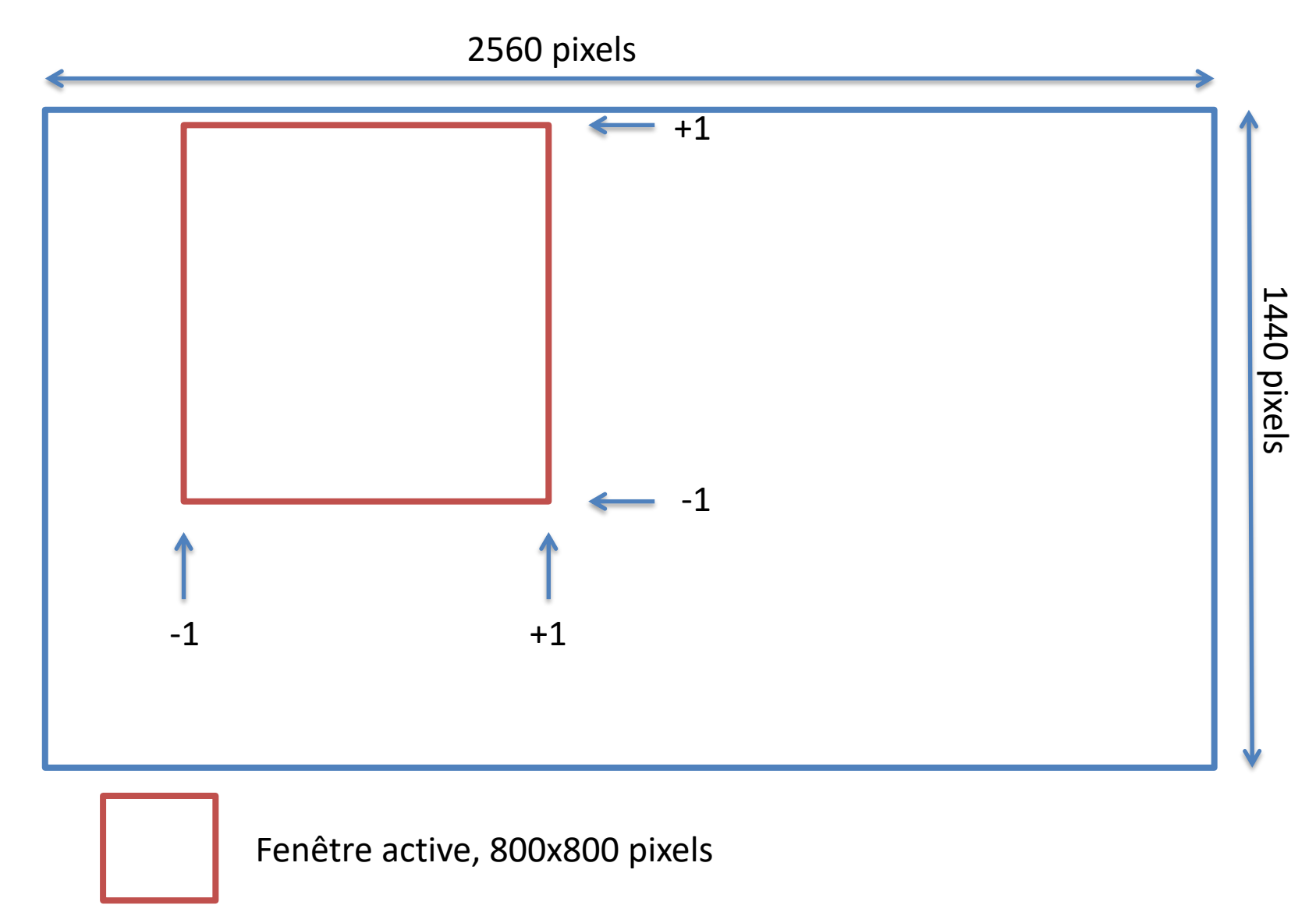

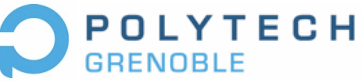

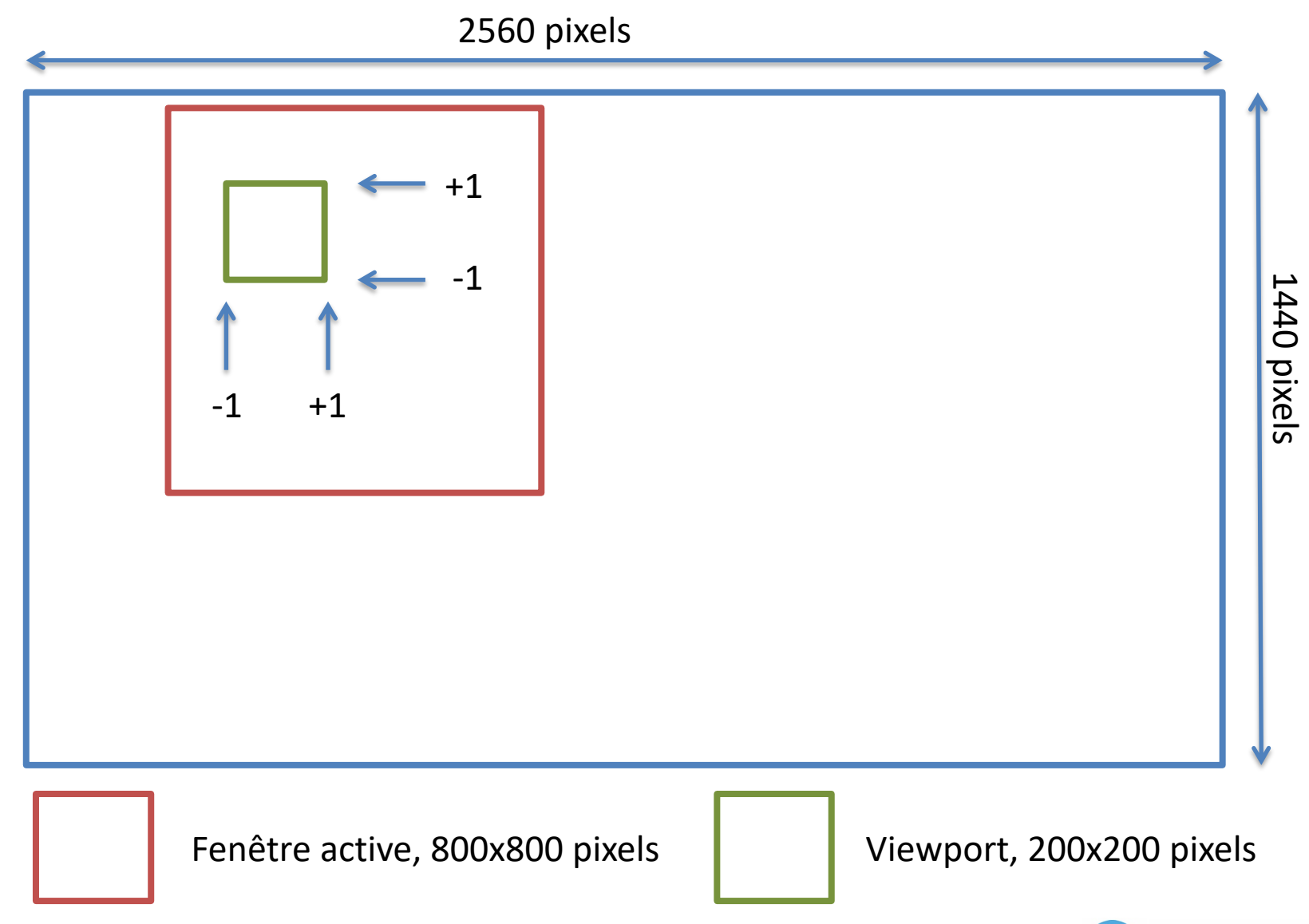

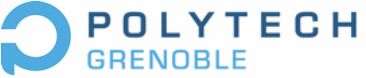

# Un premier exemple

- Démo dessin d'un carré dans une fenêtre rectangulaire
	- Transformation nécessaire pour que le carré apparaisse comme un carré
	- Gestion des transformations quand la fenêtre change de taille
		- Le carré reste un carré, sa taille s'adapte à celle de la fenêtre
		- Le carré reste un carré de taille constante

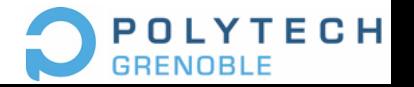

#### Coordonnées d'un carré dans une fenêtre rectangulaire

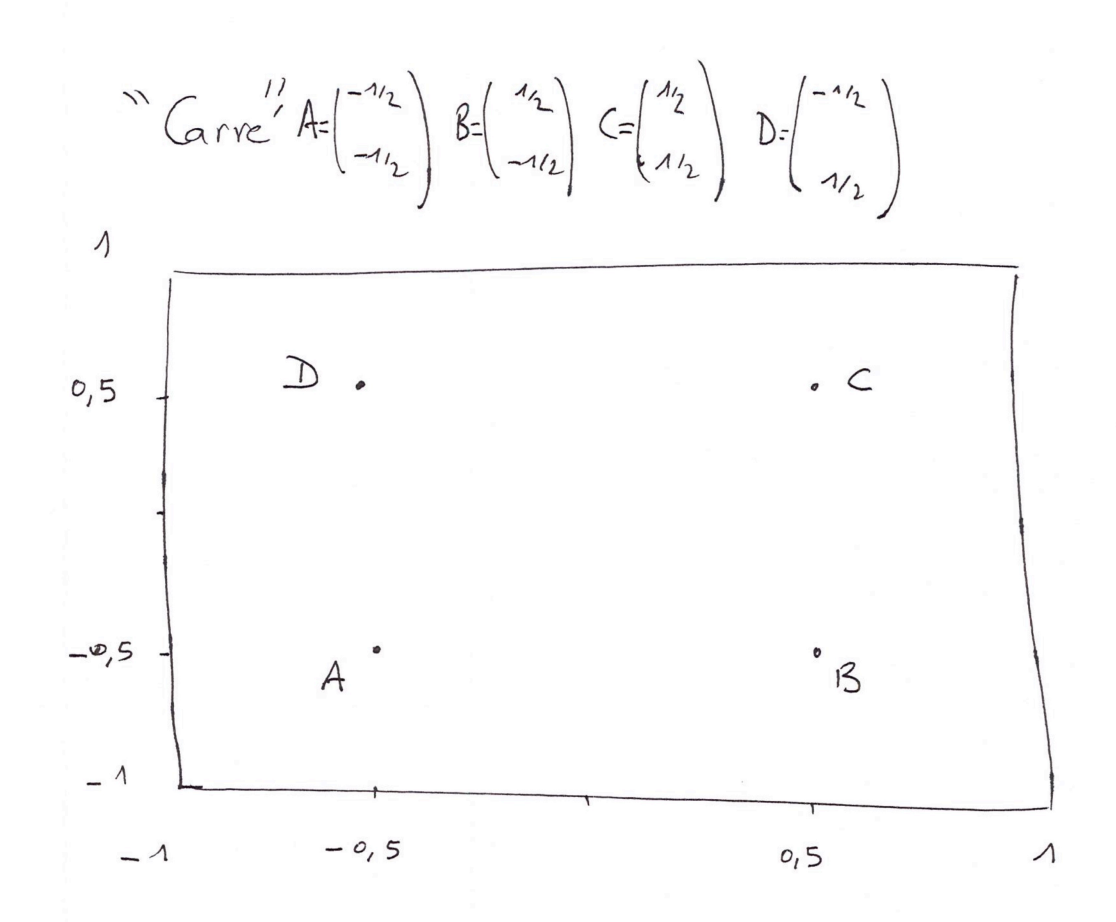

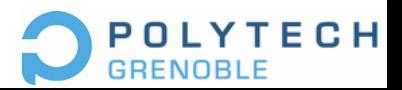

#### Le carré apparaît comme un carré

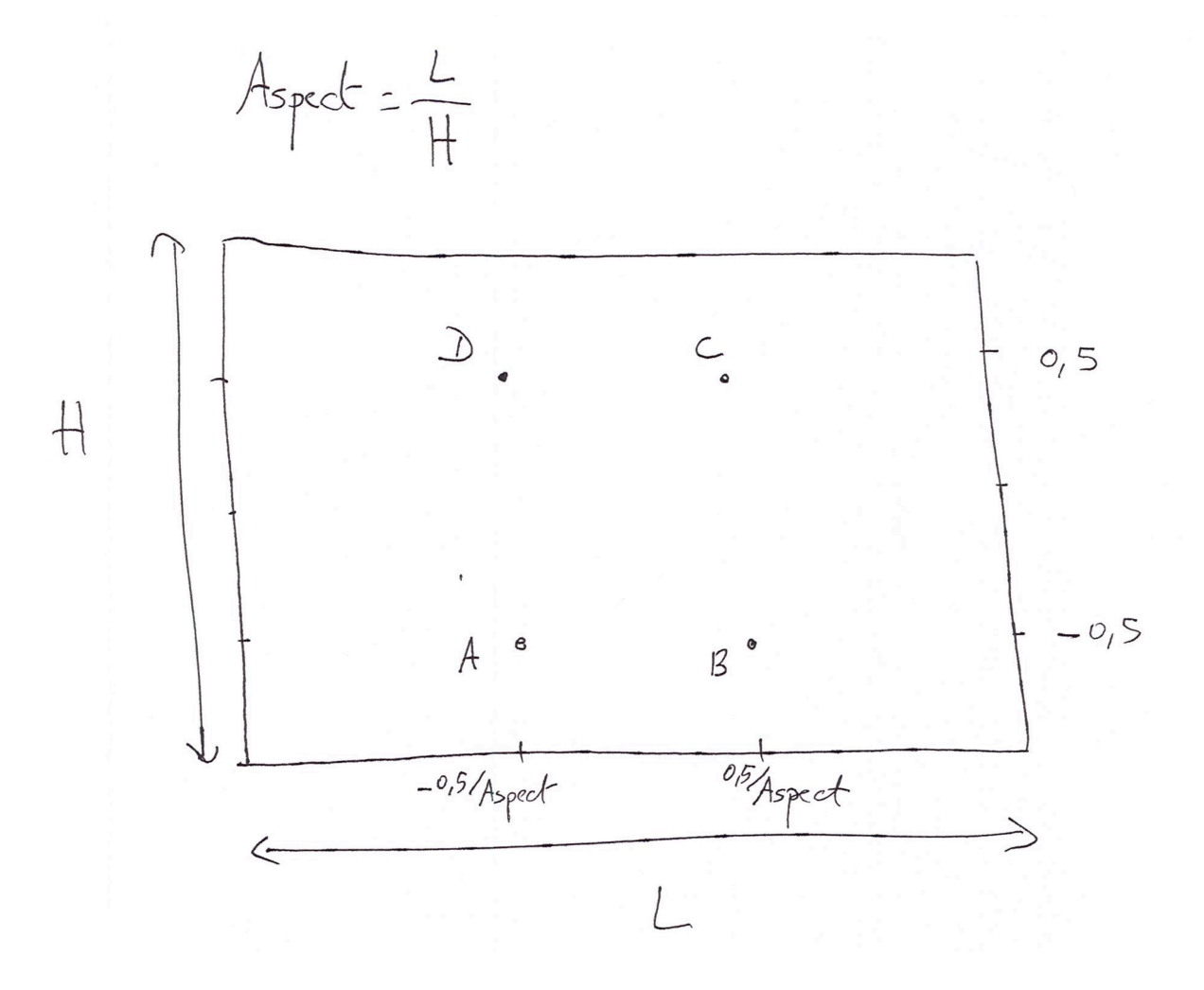

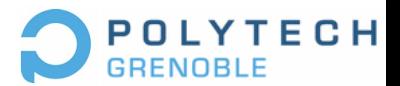

#### Carré de taille constante

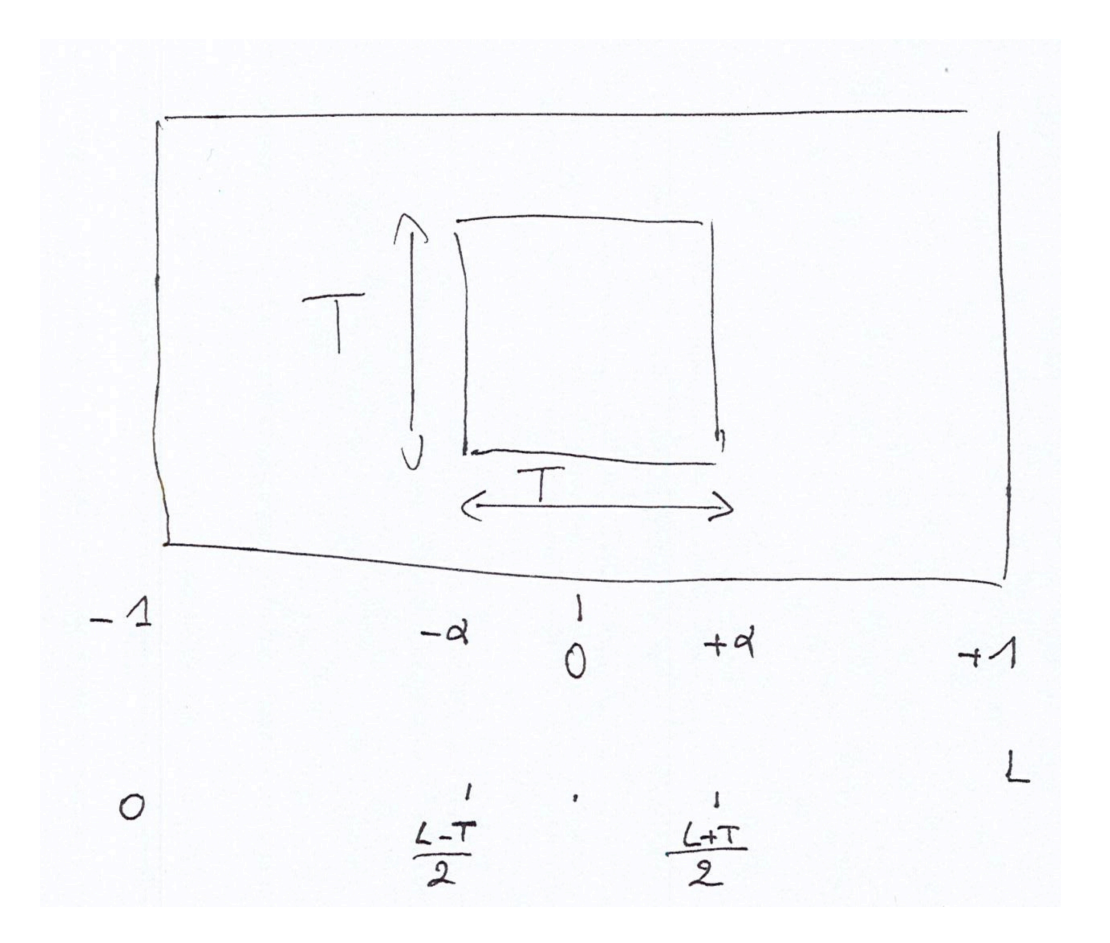

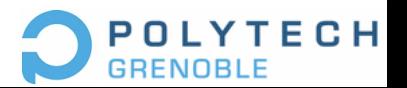

# Continu/Discret

Monde mathématique

Géométrie Point Ligne Polygone Coordonnées réelles  $\pi/3,\sqrt{5}$  Traduction à l'écran

Fragment, pixel Coordonnées entières 13, 211

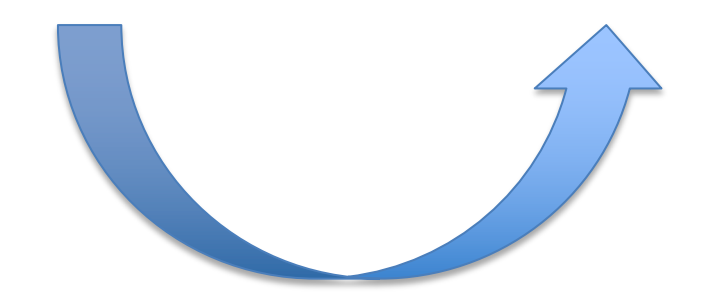

Rasterisation

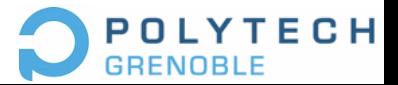

# Pipeline OpenGL simplifié

De la PRIMITIVE GRAPHIQUE (polygones, lignes, points, image) au PIXEL

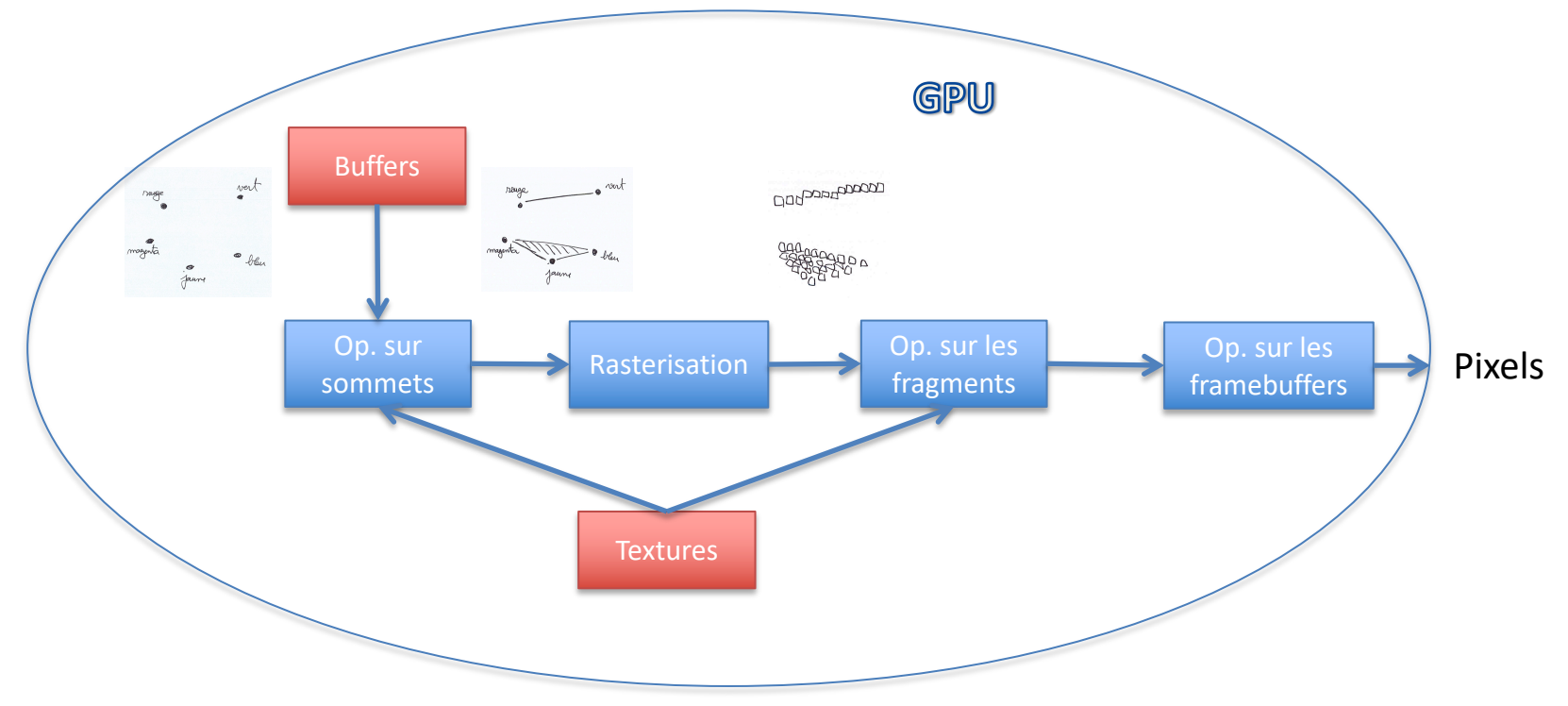

CPU: initialise les buffers, les textures et les calculs sur le GPU

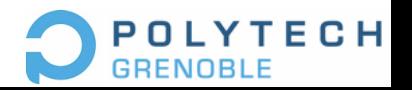

#### Coordonnées des Pixels

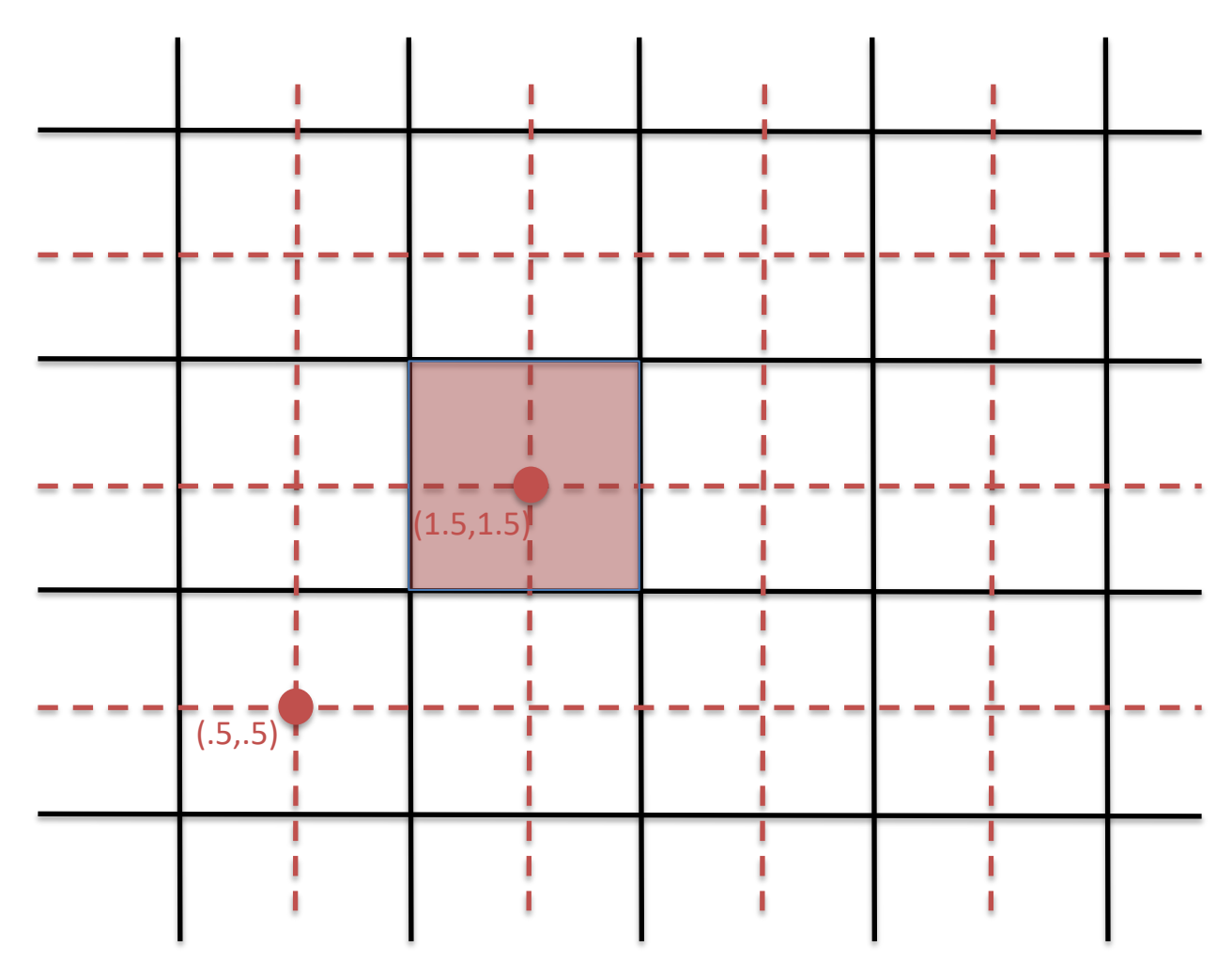

En OpenGL, les centres des pixels ont des coordonnées i + 0.5, i entier.

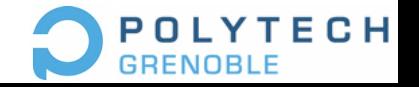

### Remplissage de polygones

• Un fragment est généré si le centre du pixel est à l'intérieur de la région

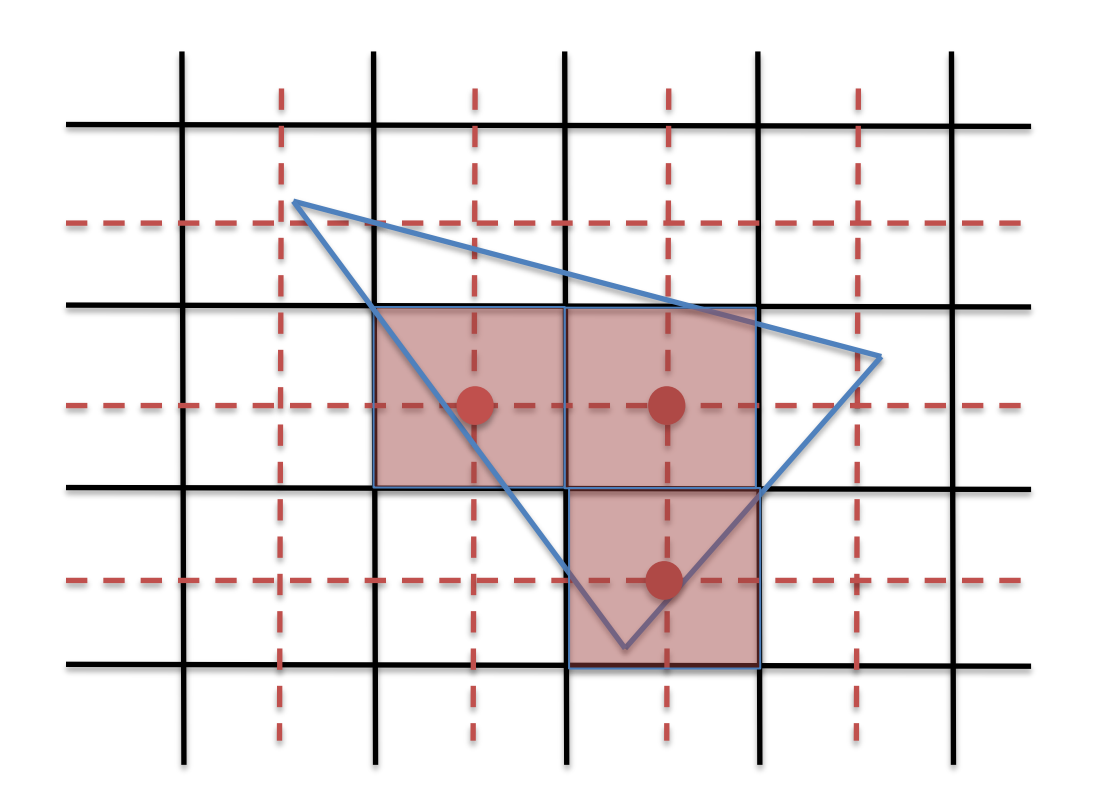

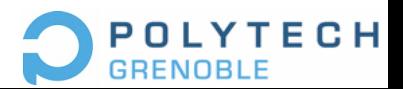

# Dessin de lignes

• Un fragment est généré si la ligne intersecte le losange

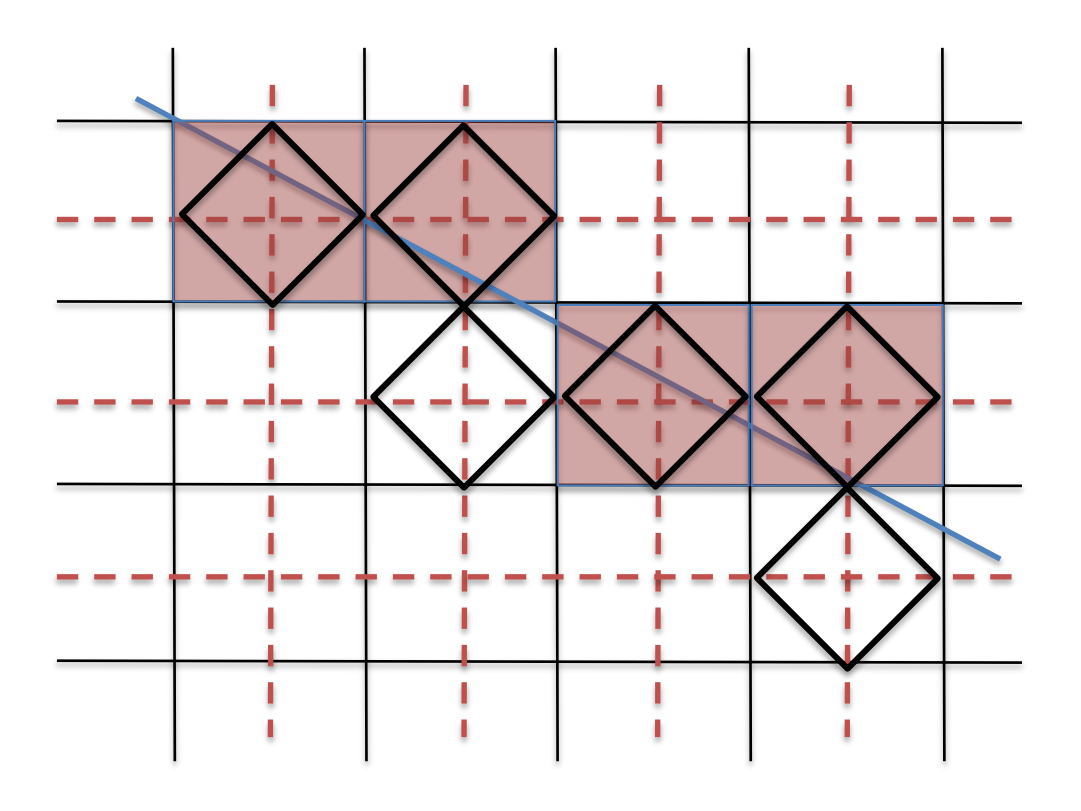

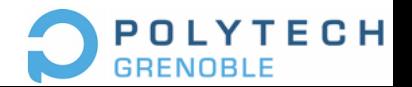

### Demo 1 règles de rasterisation

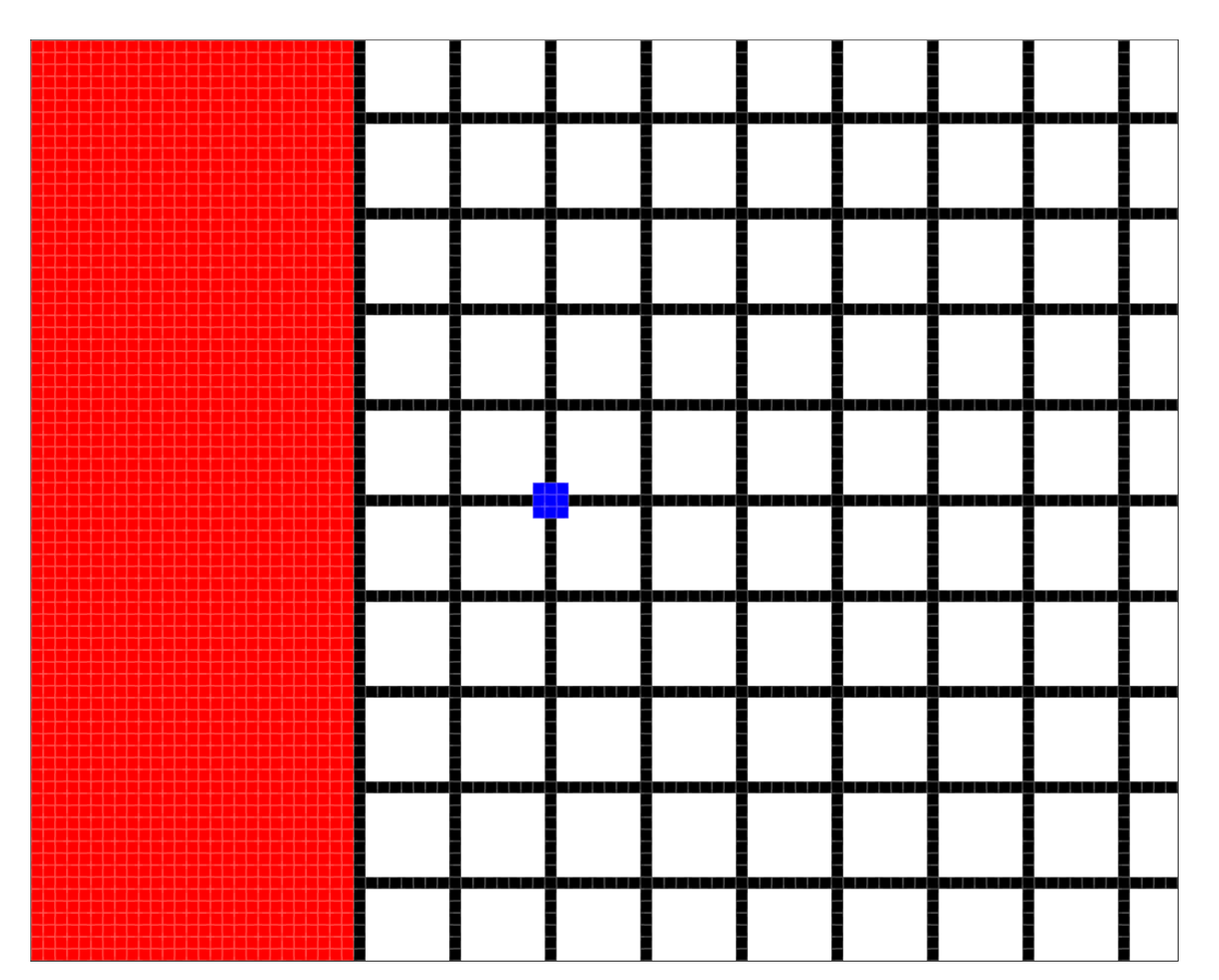

Point bleu (400.5, 256.5) Point d'épaisseur 3  $\Rightarrow$  9 fragments pour ce point

Ligne de taille 1, passant par les centres des pixels

Polygone carre rouge dans les sommets ont des coordonnées entières

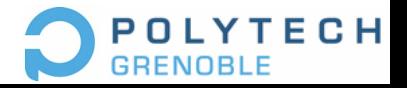

### Demo 2 règles de rasterisation

Point bleu (255.5, 255.5) Point d'épaisseur 3  $\Rightarrow$  9 fragments pour ce point 3 lignes de même pente

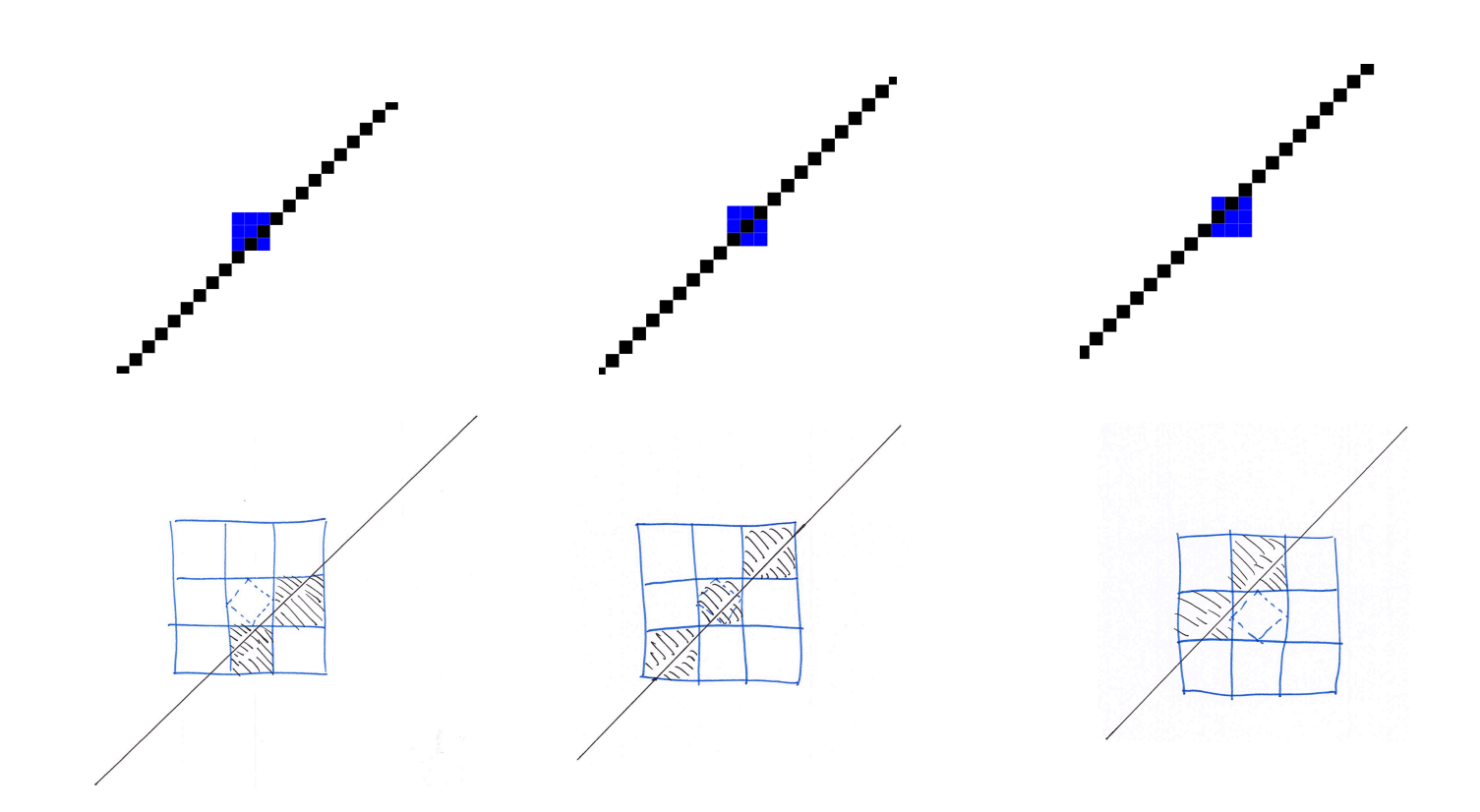

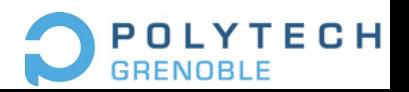

#### Demo 2 avec Anti-Aliasing

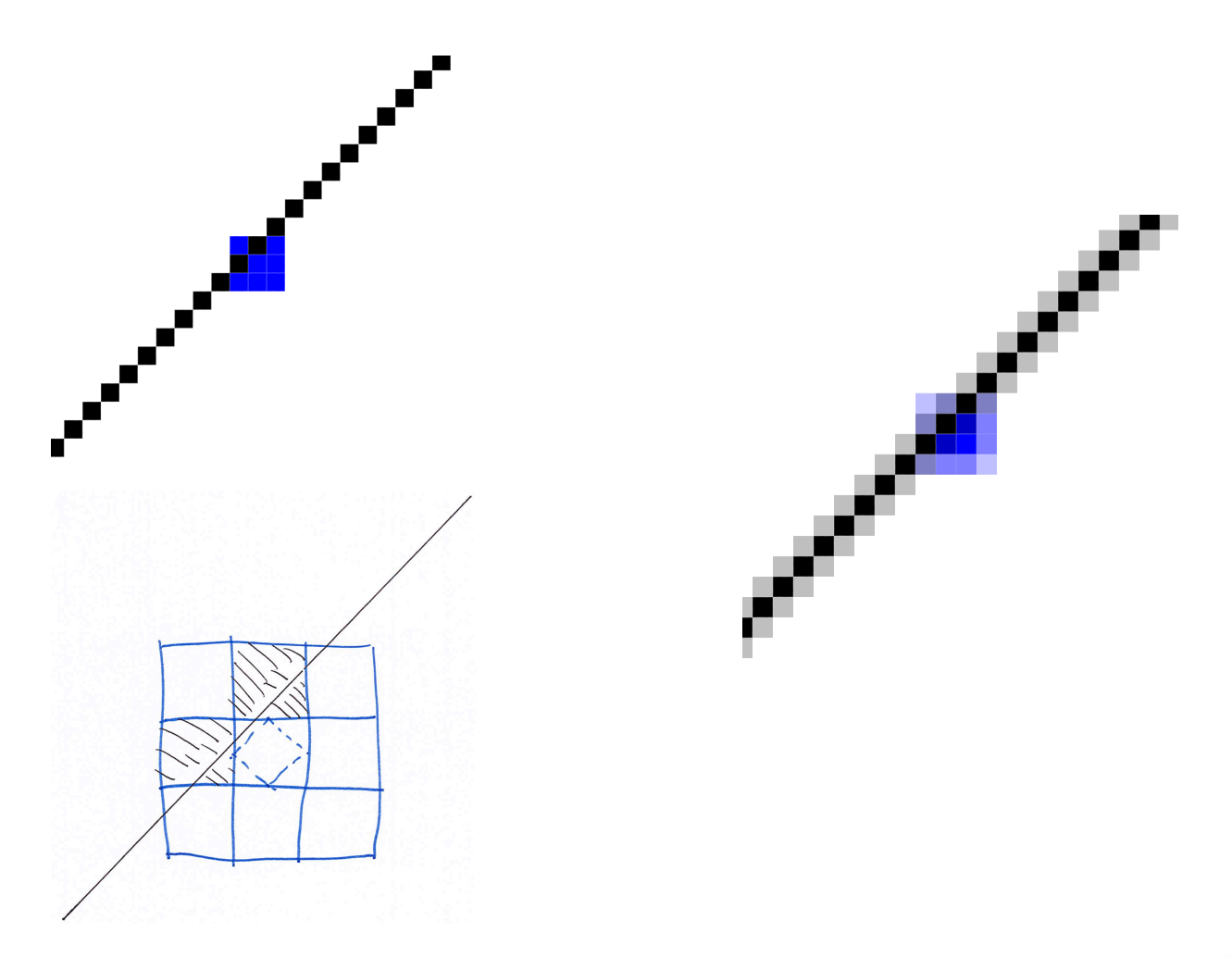

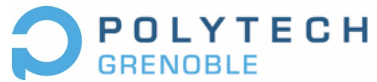

# Pipeline OpenGL simplifié

De la PRIMITIVE GRAPHIQUE (polygones, lignes, points, image) au PIXEL

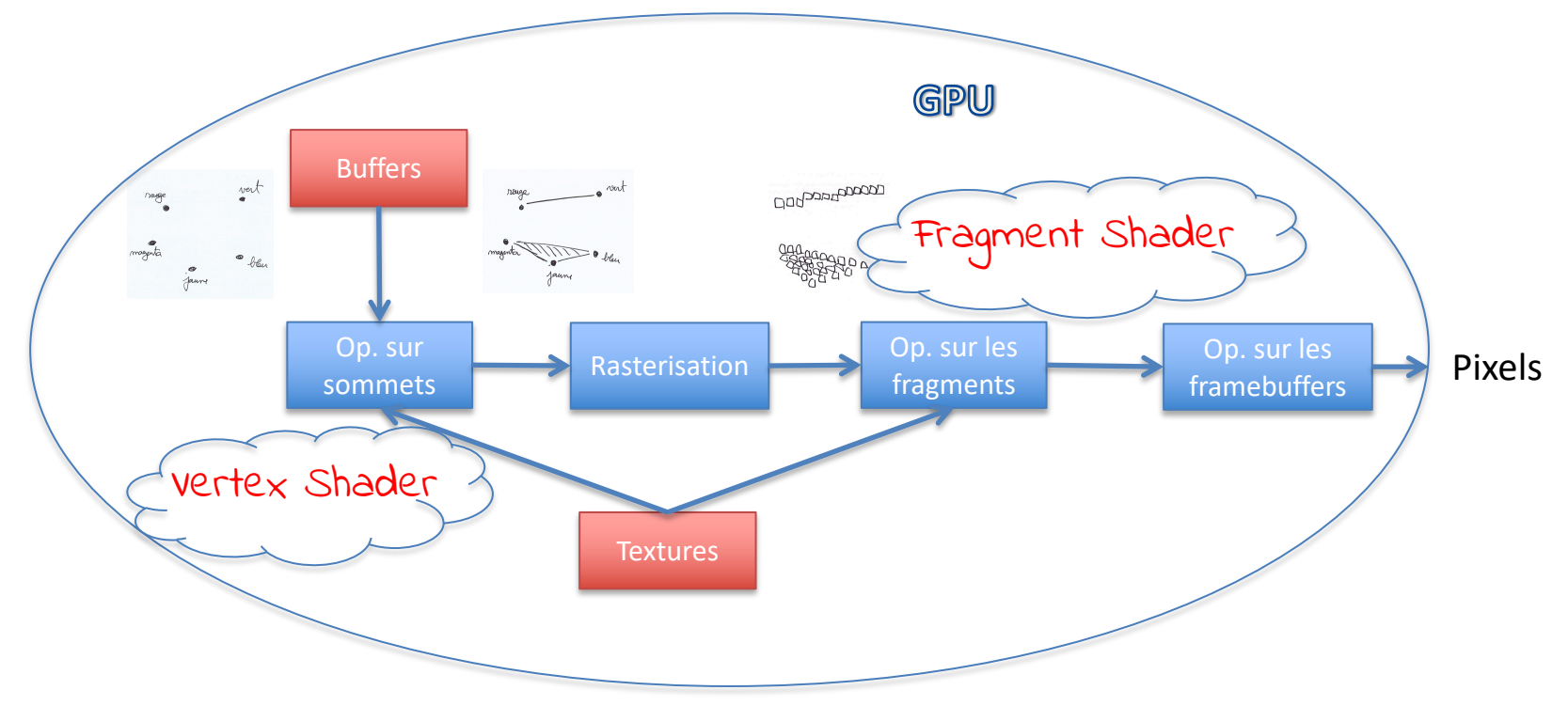

CPU: initialise les buffers, les textures et les calculs sur le GPU

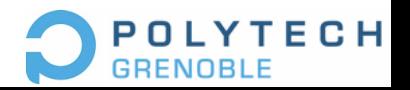

### Shader GLSL

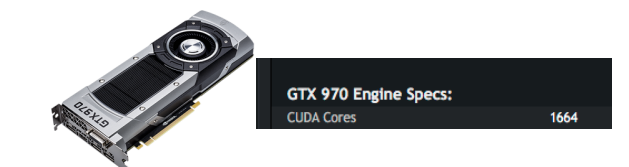

- Variables Uniformes uniform mat4 MaMatrice;
- Variables dépendantes du sommet/fragment  $layout(location = 0)$  in vec4 MonSommet; layout(location = 1) out vec4 MaCouleur;
- Passage de variables entre Shader: – Interpolation des variables par le Rasteriser

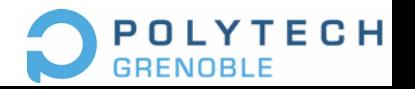

#### 11 + 1 Primitives OpenGL

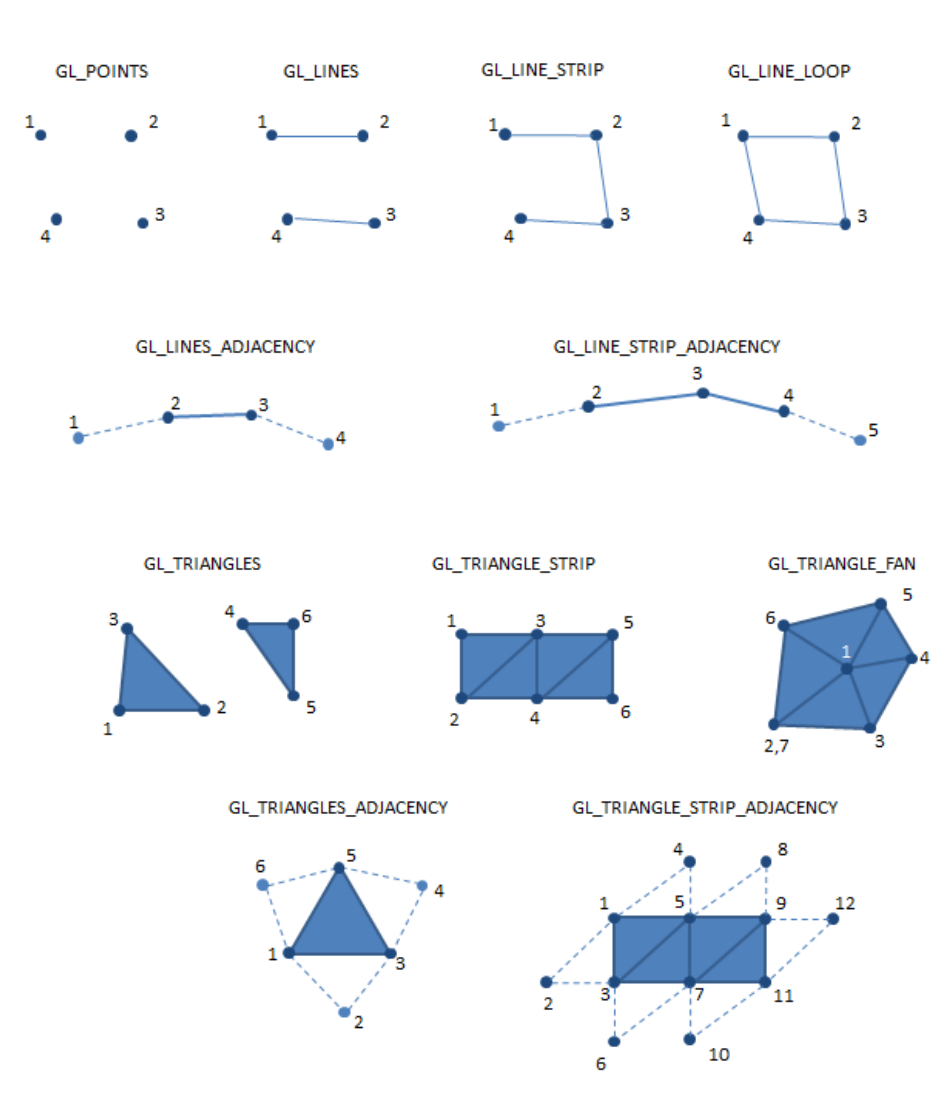

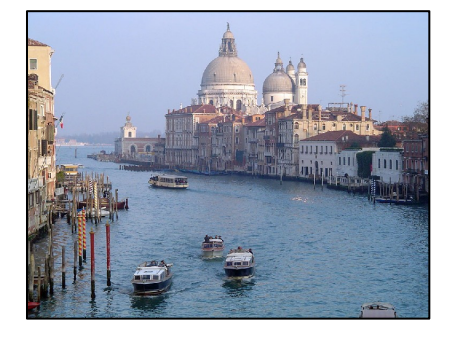

**Texture** 

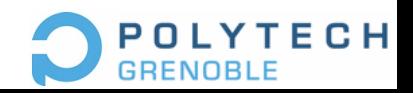

#### G.-P. Bonneau

Formes

# Pipeline OpenGL (moins) simplifié

Du SOMMET au PIXEL

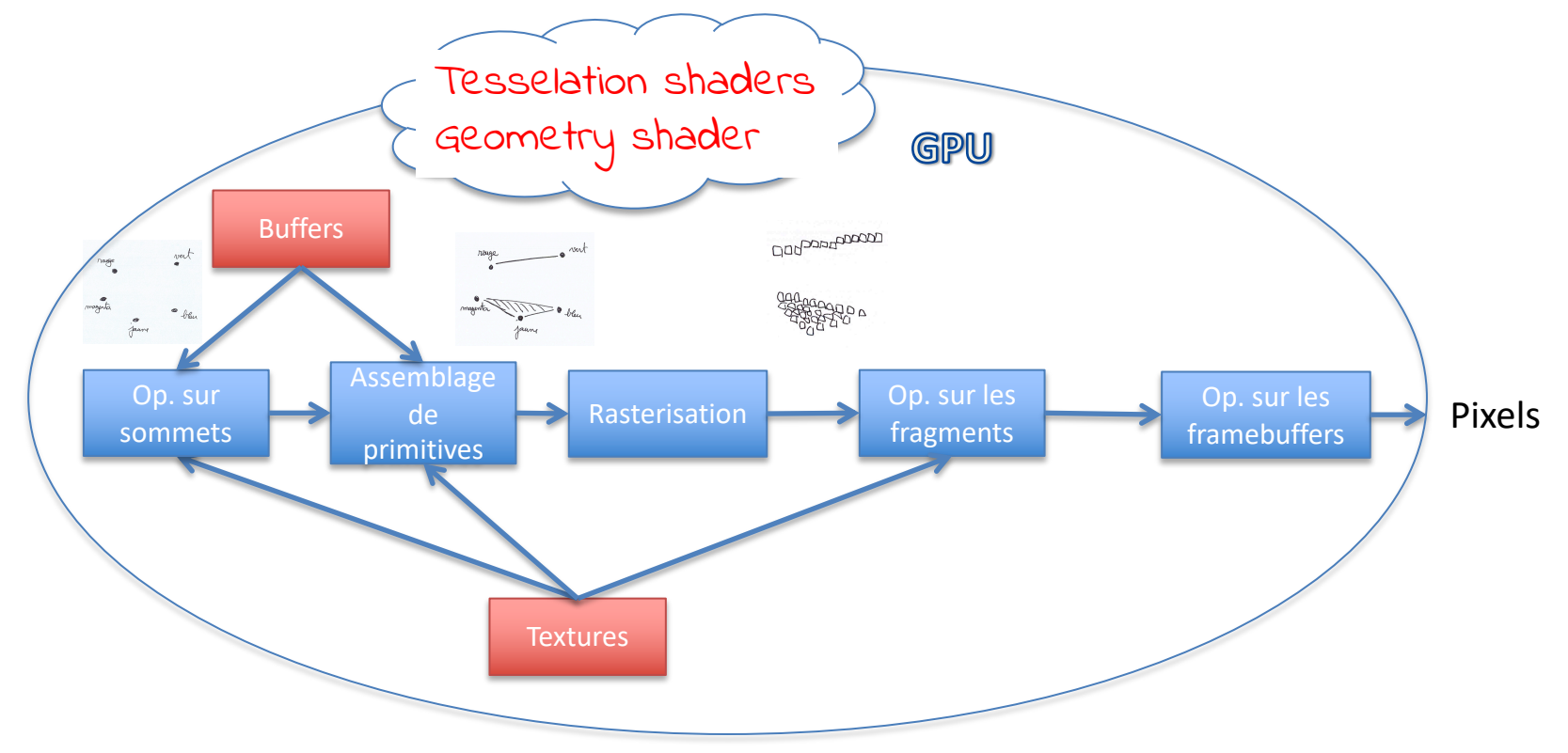

CPU: initialise les buffers, les textures et les calculs sur le GPU

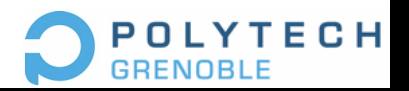

### Tessellation

• Notion de patch abstrait:

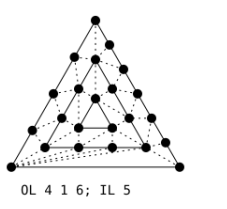

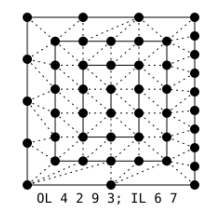

- (tessellation) Control shader
	- Contrôle la finesse de la tessellation sur les bords et à l'intérieur
- (tessellation) Evaluation shader
	- Calcule les sommets à partir des sommets du vertex shader et des paramètres des sommets abstraits
- Geometry shader
	- Modifie en dernier ressort les primitives transmises au Rasteriser

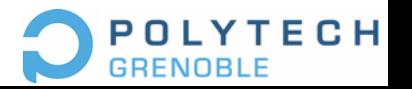